# **SP4824 User Manual V1.4**

Updated by 2023-01-02

#### **Content**

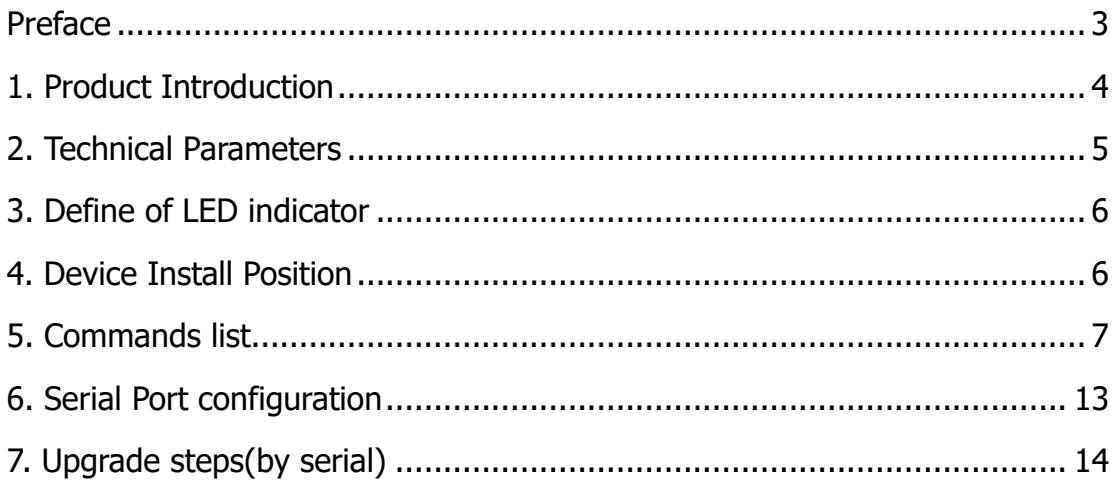

### <span id="page-2-0"></span>**Preface**

#### **Thank you for choosing the company's AT200H GPS tracking products, please carefully read the instructions before operating.**

Please check the items in package with packing list, contact with the distributor when you found something leave out.

#### **A** Disclaimer:

- $\triangleright$  Read this user manual carefully please. When you start use this product, then you are deemed to have read this user's manual.
- ➢ This Product used as assistant tool for Security only, can't prevent all kinds of deliberately theft or malicious damage vehicles. For the safety of your assets, you still need keep necessary vigilance and security awareness after you installed this product. We do not bear responsibility to any loss except product itself. Thanks!

## <span id="page-3-0"></span>**1.Product Introduction**

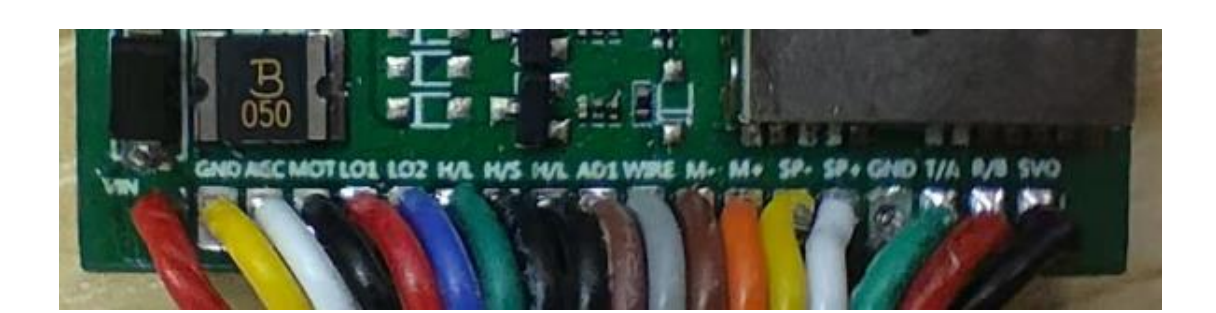

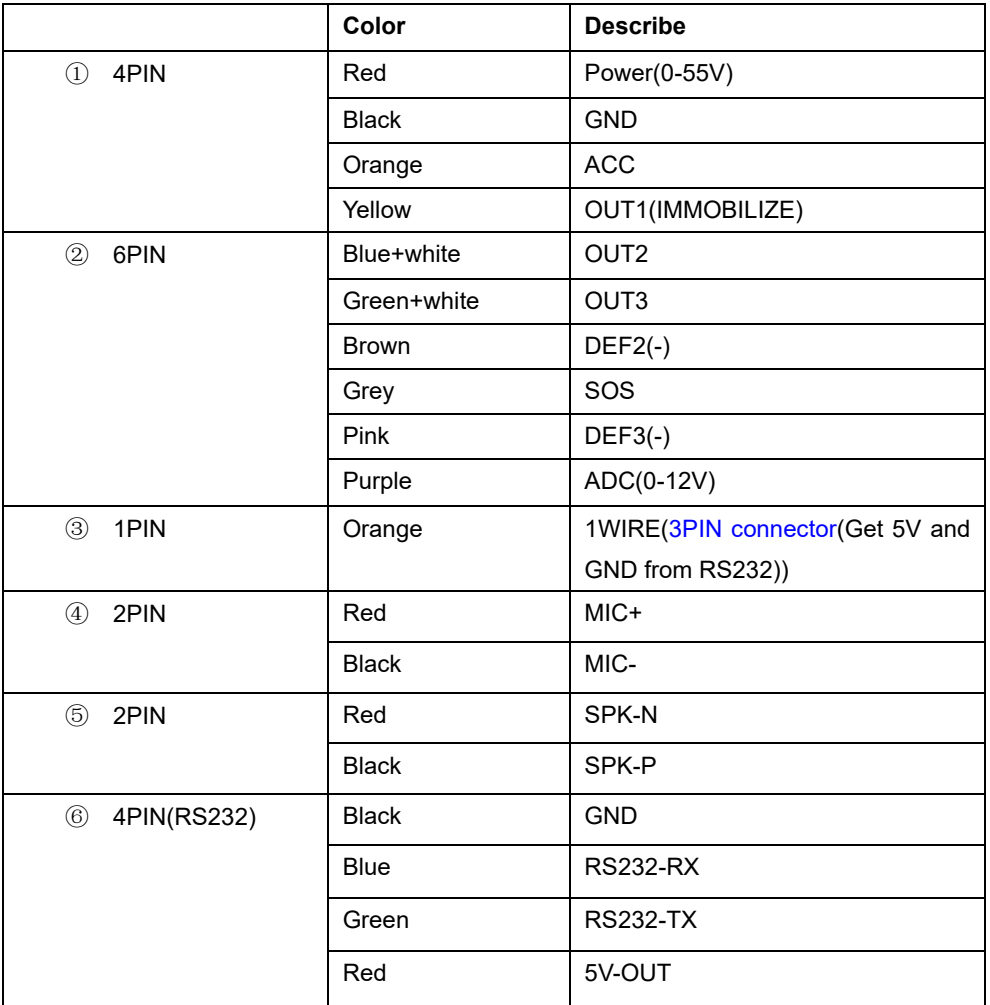

#### **Note:**

- ✓ This product function based on GPRS network; need a SIM card which have GPRS data transmit and SMS functions.
- $\checkmark$  SIM card is not include in the packing list, please prepare SIM card before you use this device.
- $\checkmark$  Self-define cable can be cut if you do not use it.

 $\checkmark$  This product work voltage is (9-90V/DC), lower or higher will make device work improper.

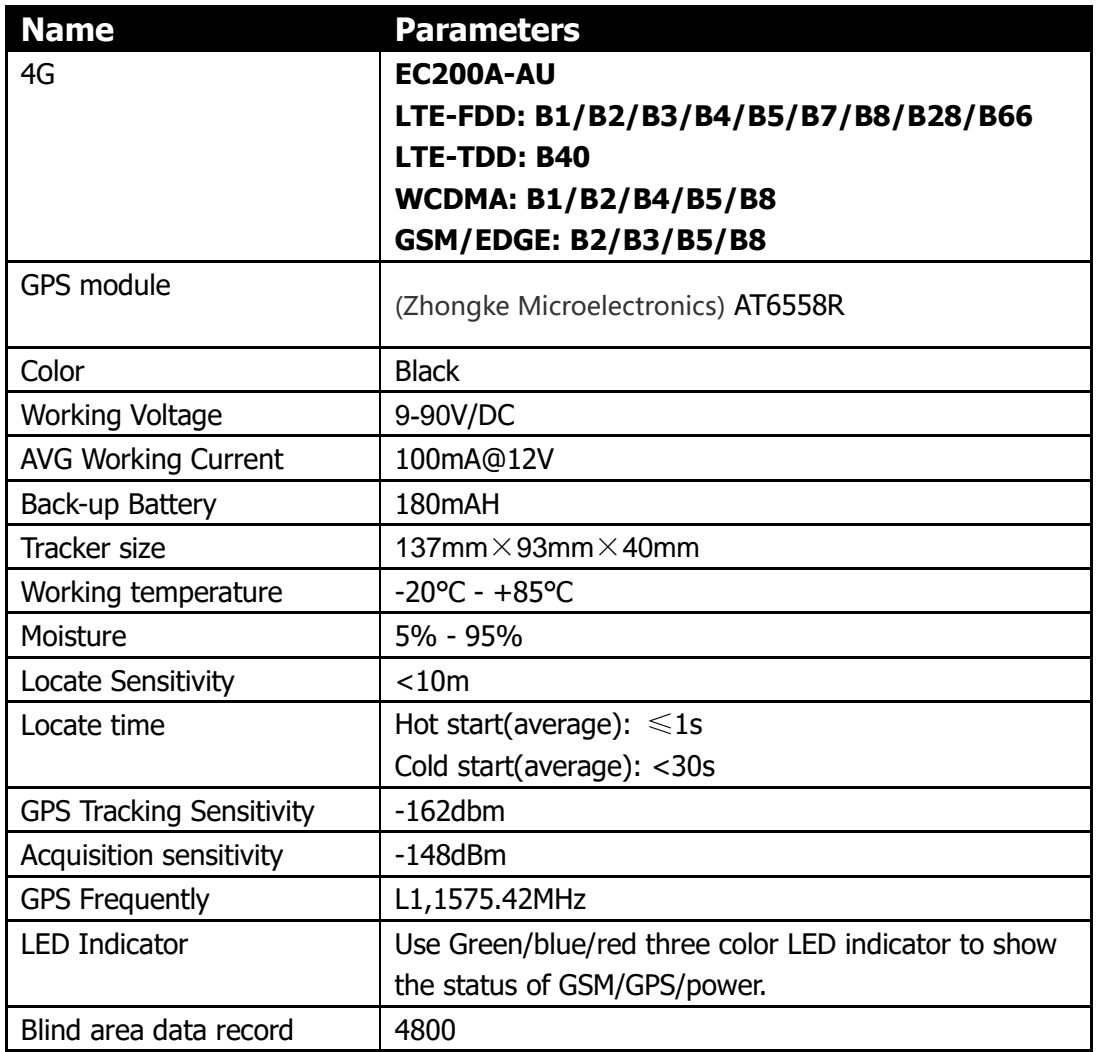

### <span id="page-4-0"></span>**2.Technical Parameters**

### <span id="page-5-0"></span>**3.Define of LED indicator**

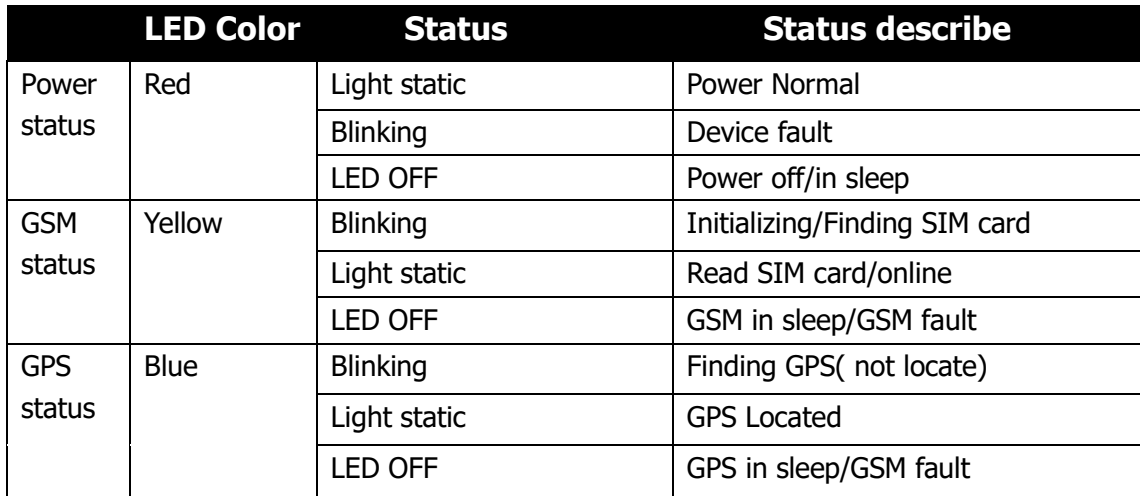

#### <span id="page-5-1"></span>**4.Device Install Position**

To install this device you need have some necessary knowledge about Car Electronics. So please make sure you have right person to make the first installation.

In the installation process, do not power on device. The following is some problem may facing in the installation process, please note:

There have two kind of way to install the device: Hidden install and Open type install. When install in special-purpose vehicle you can select hidden install, and when install in temporary vehicle you can select Open type install.

- I. To avoid be broken, the install position of the device should be hidden. The suggest positions are: Covert within the dalle below the front windshield glass;
	- Covert around the front instruments panel (the cover of the instruments should not be metal)
	- Place Under the dalle below the rear windshield glass of the car.
- II. Avoid the positions round emitters, such as reverse sensor, burglar alarm and other vehicle-mounted communication devices.
- III.Use the ribbon or sponge powerful double-sided adhesive to fasten the device.
- **IV.**If you choose build-in GSM Antenna and GPS Antenna, please make sure the GPS receiving surface (the side with LED indicator) face to sky and no metal shelter above when install.

#### **Note:**

- $\Diamond$  If there have metal thermal-protective coating or warm up coating on the windshield glass, the GPS signal will be damped. That may cause the device work abnormal, please change install position.
- $\Diamond$  If you want to install the device by Open type, you can paste the Velcro tape on the dalle below the front windshield glass, and then fasten the device on it.

## <span id="page-6-0"></span>**5. Commands list**

To make the device work on GPRS mode together the control center software system, we have to set some parameters to make the device know where and how to connect the server.

Note:

- A. All commands are case sensitive, please check carefully before send the command!
- B. Serial command format: \*269#C
- C. SMS command format:**AS1234**\*269#C**#**
- D. **All command via GPRS(0x3A) the format is same as serial command**

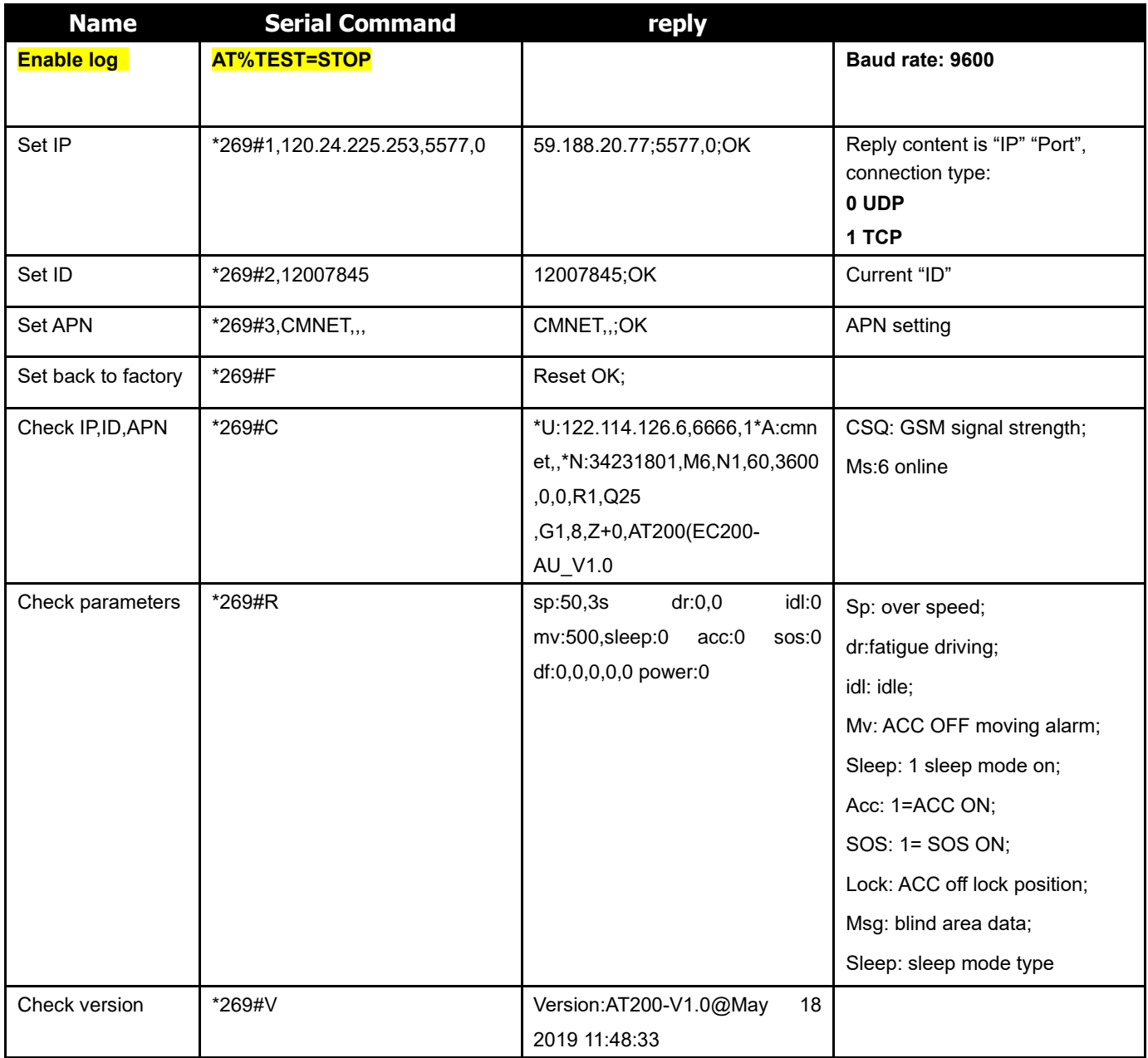

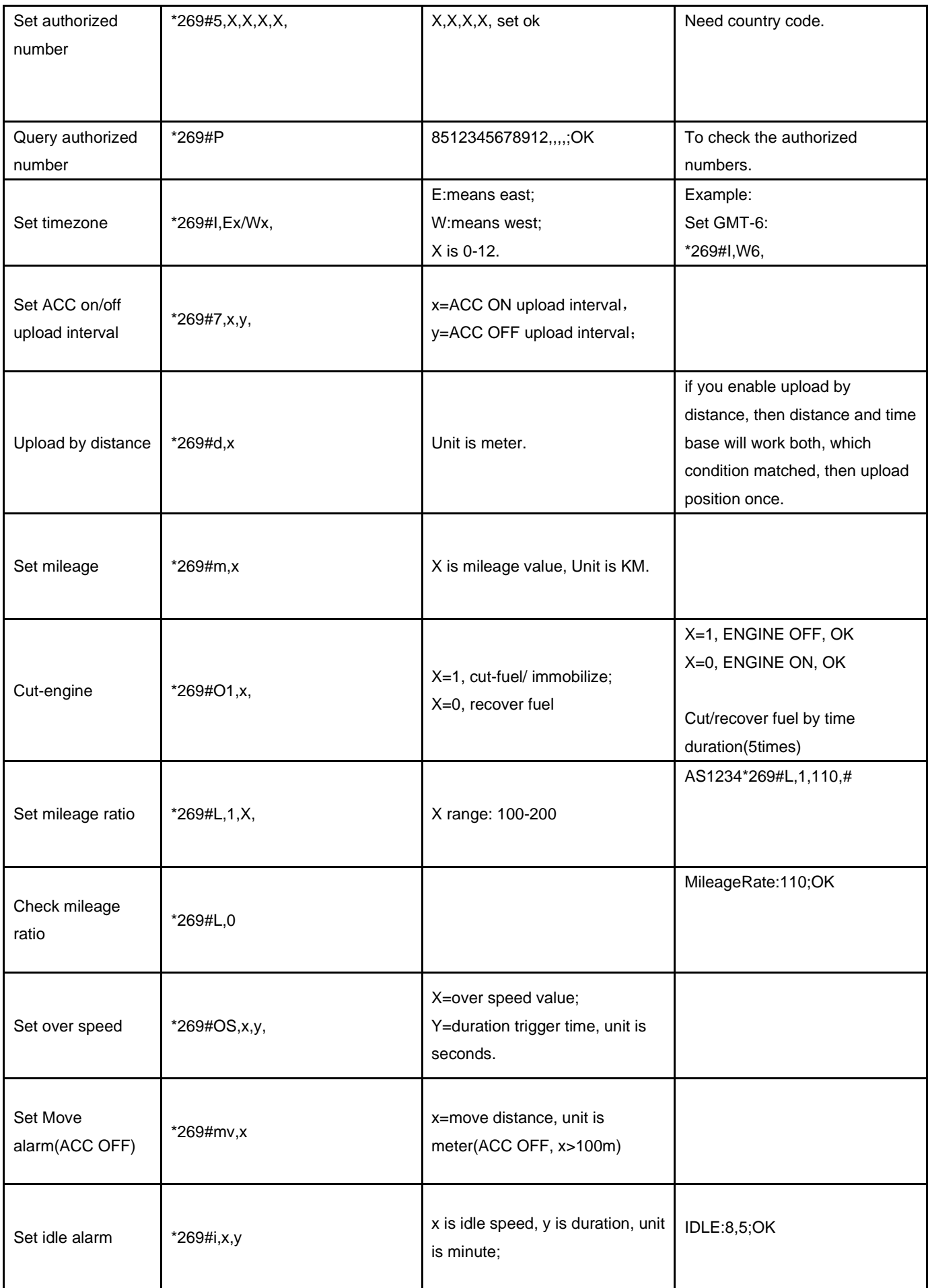

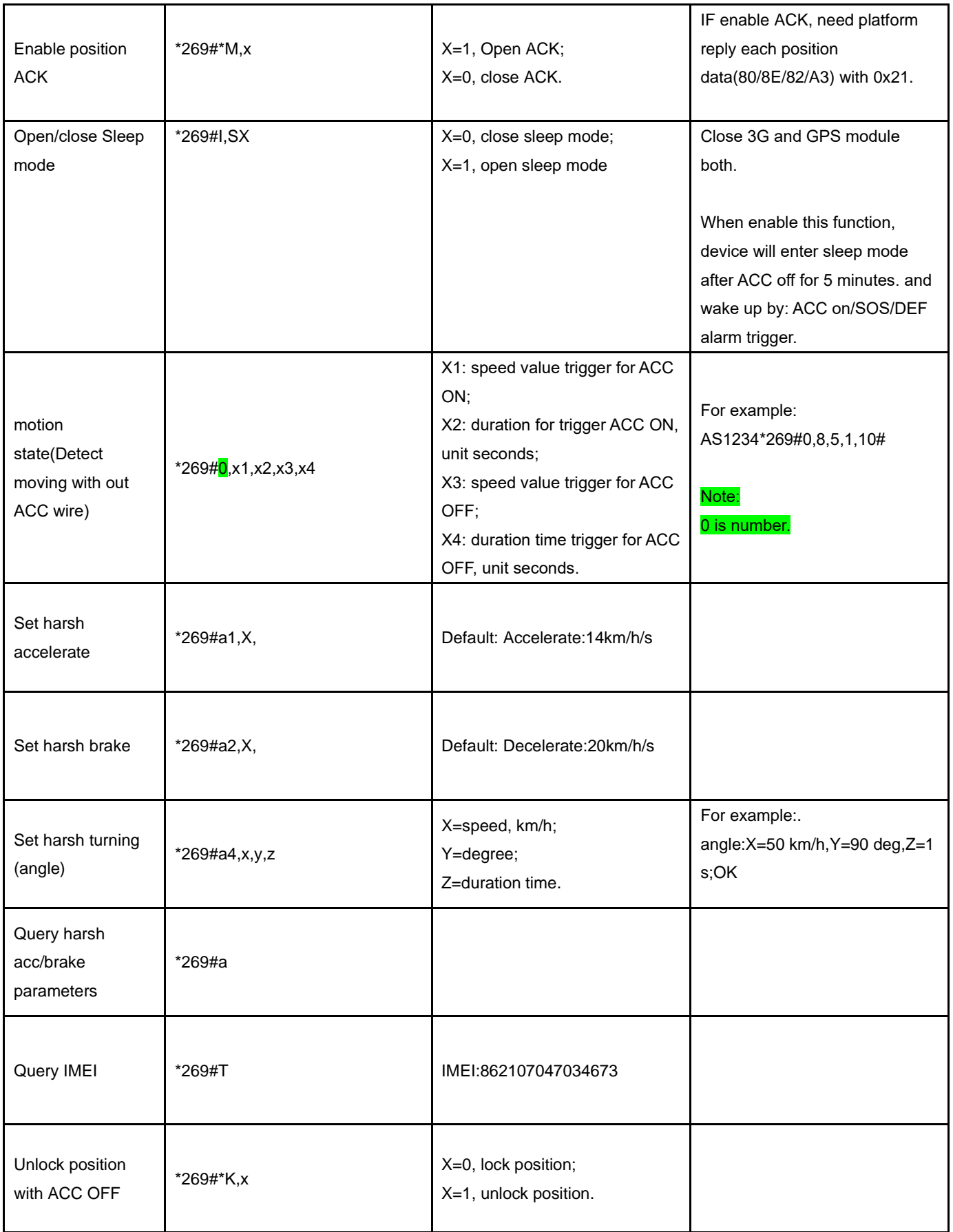

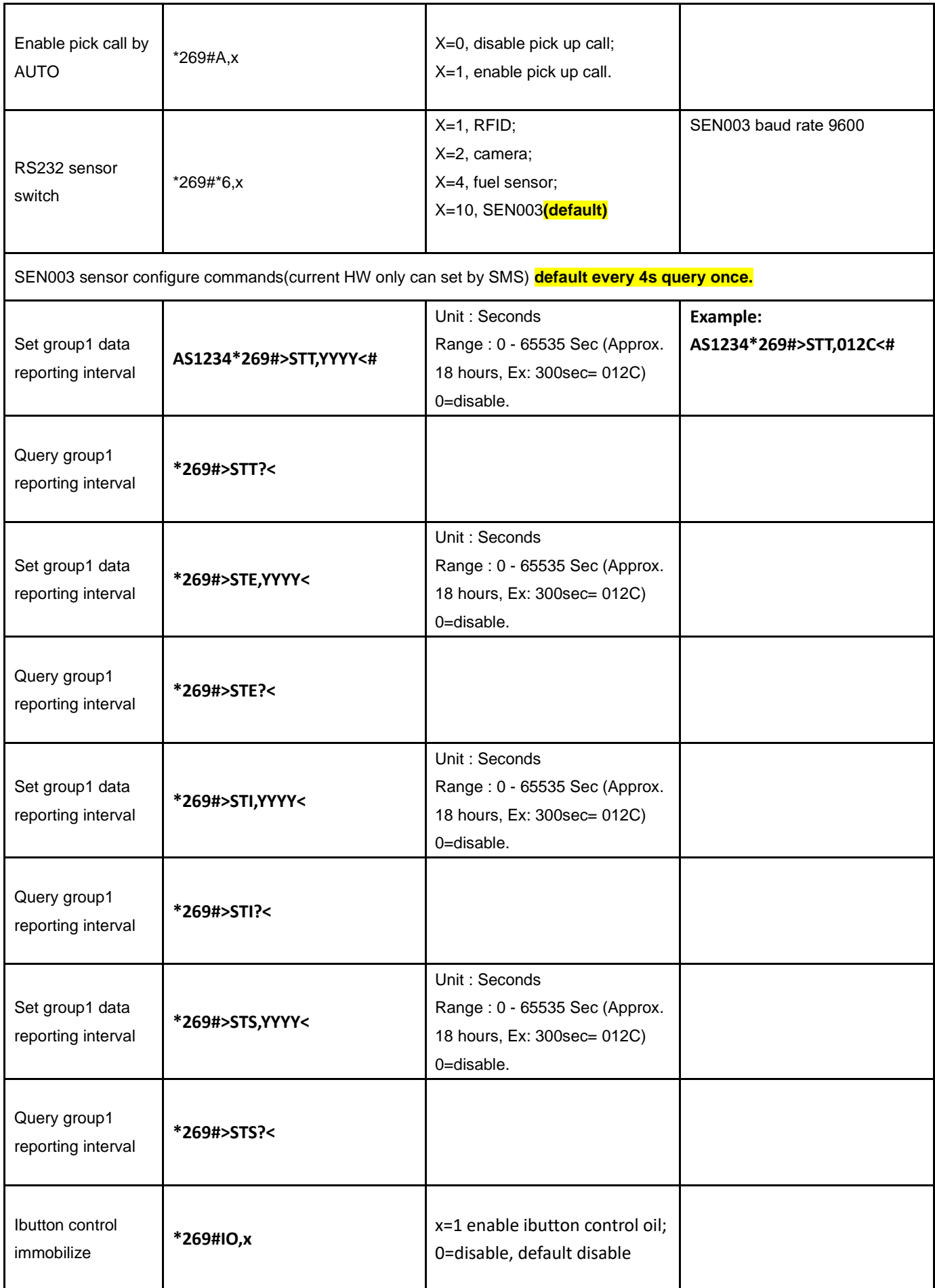

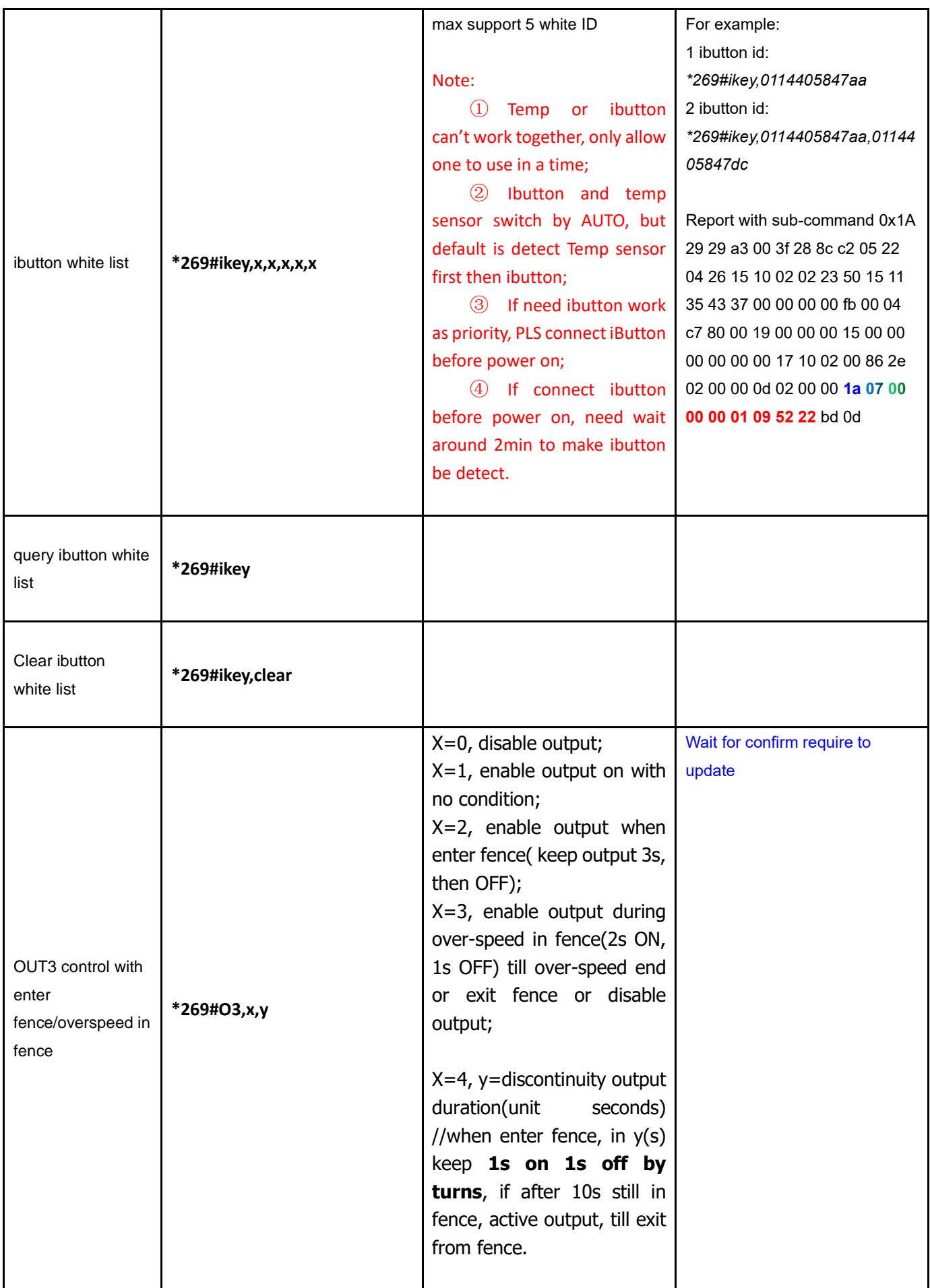

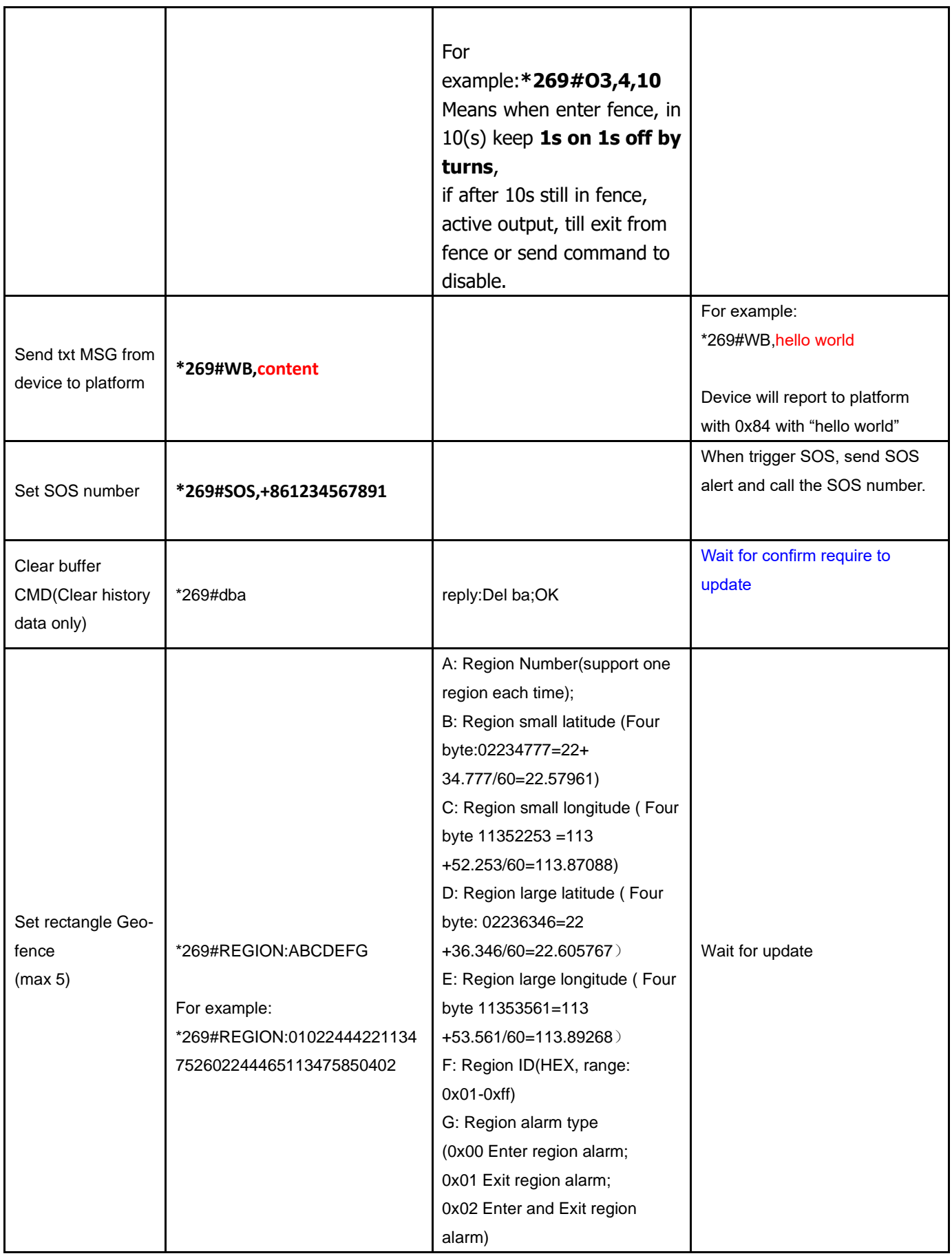

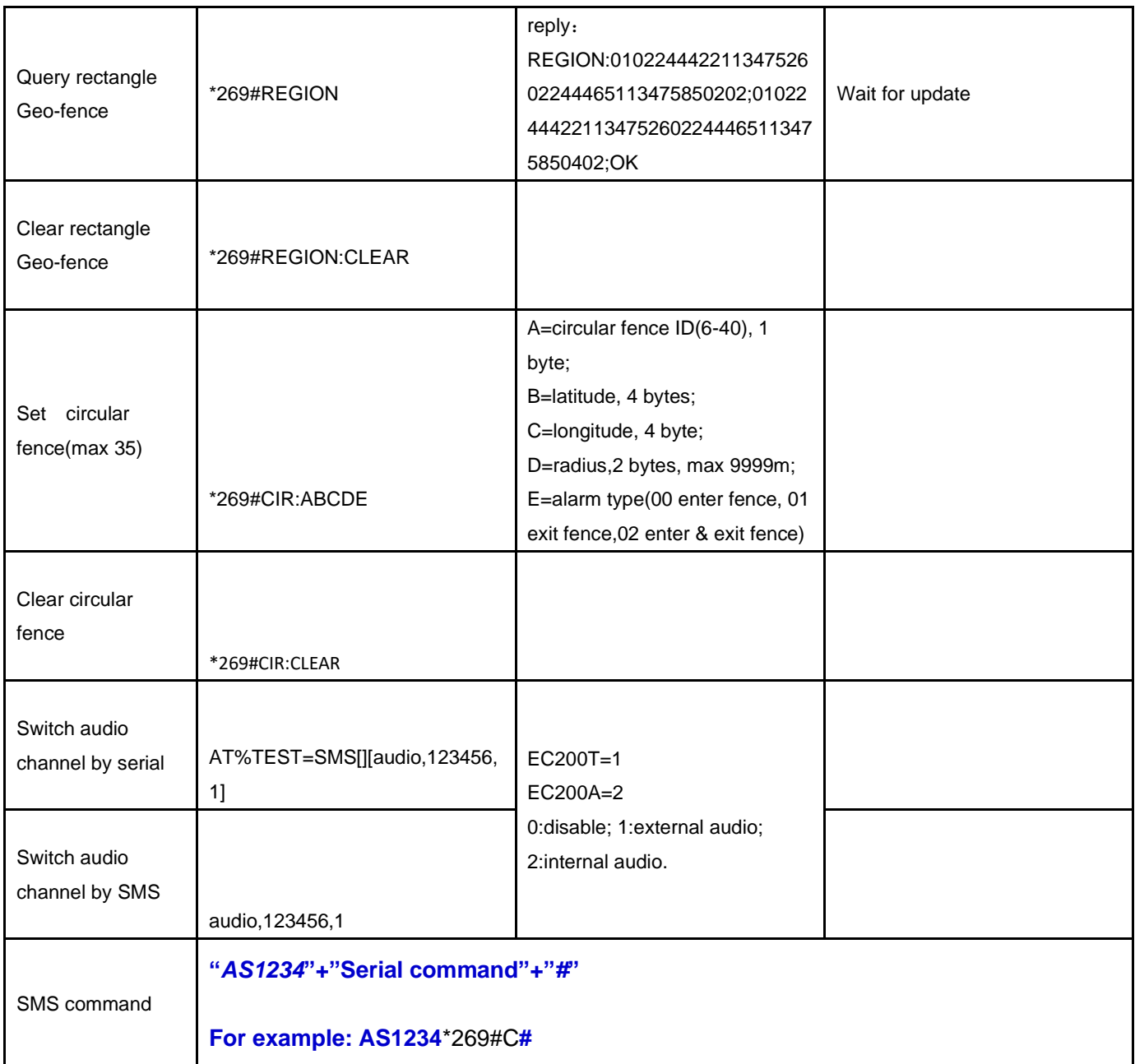

## <span id="page-12-0"></span>**6.Serial Port configuration**

Default Baud rate:**9600**; Tool: SSCOM; Via: USB port. Enable log: **AT%TEST=STOP SERIAL CABLE:**

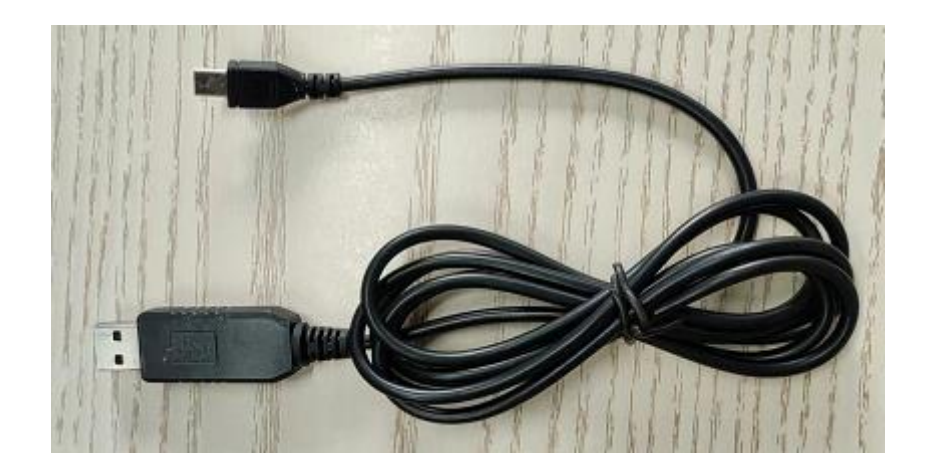

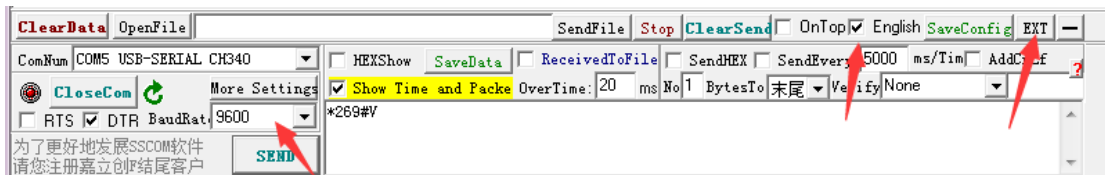

## <span id="page-13-0"></span>**7.Upgrade steps(by serial)**

- 1. Power on the AT200E/H, connect USB;
- 2. Make sure current baud rate (can check with sscom first):
	- ① If RS232 has any sensor enabled like RFID, then baud rate is 9600;
	- ② If no sensor enabled, baud rate is 115200
- 3. Choose correct FW:

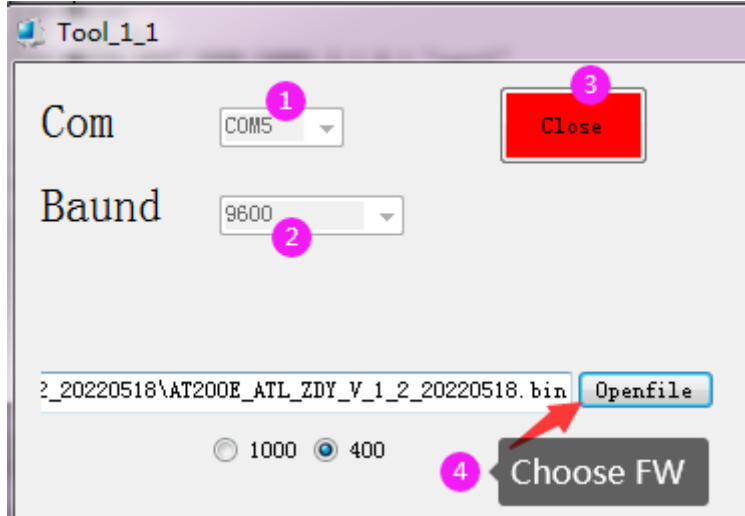

4. After that click "start" button to upgrade:

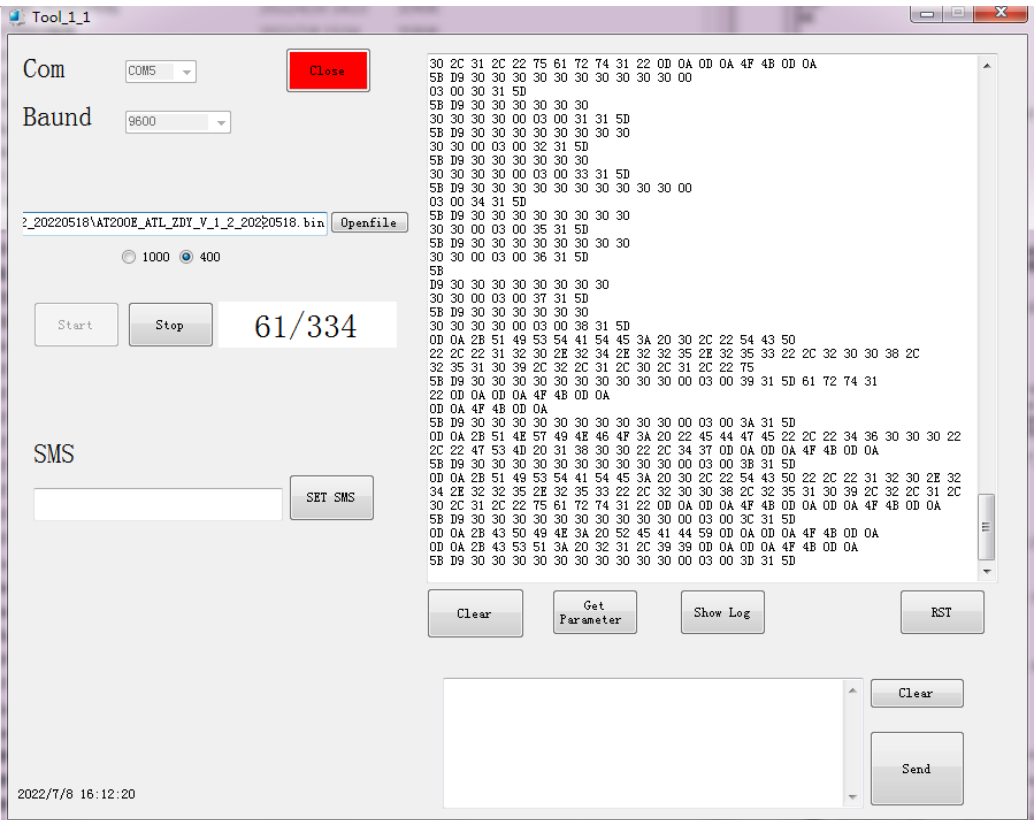

5. Make sure FW upgrade success:

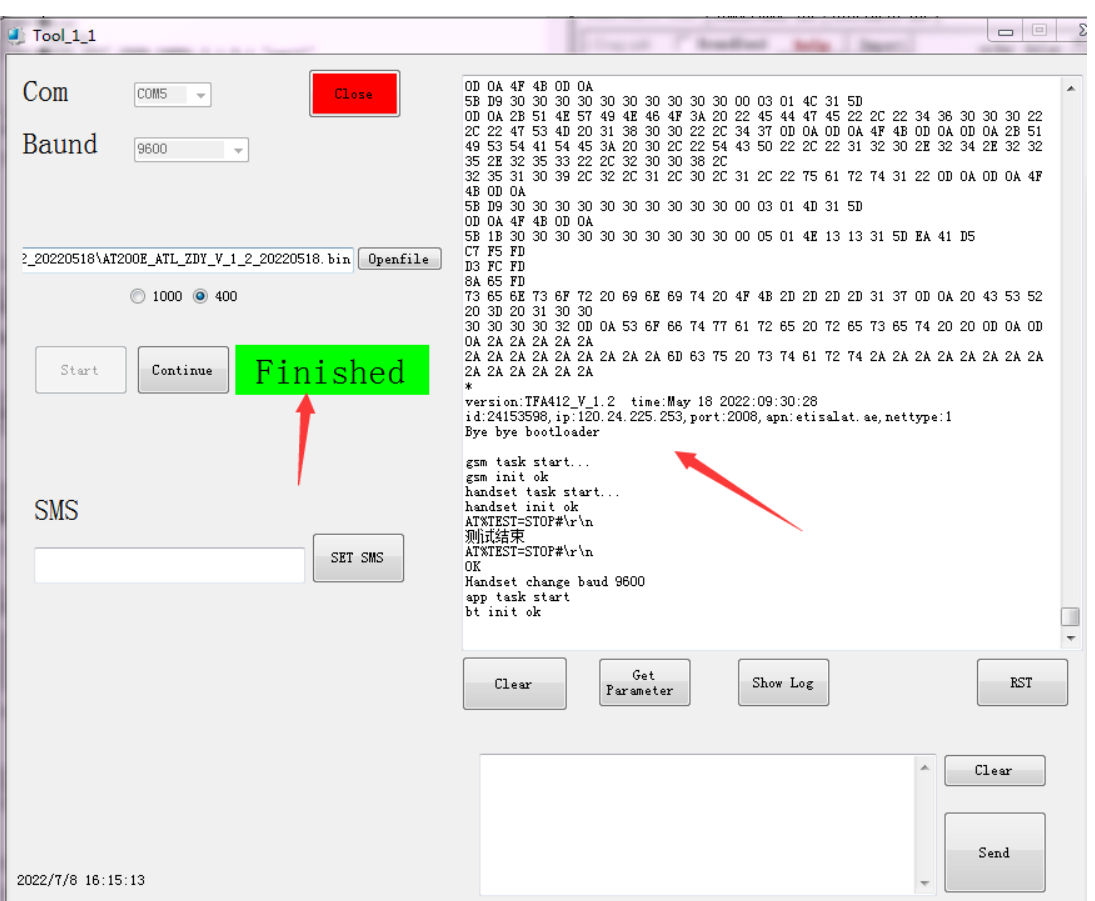